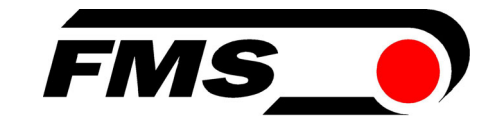

## **Bedienungsanleitung DLS2**

Digitaler Linien- und Kantenerfassungssensor

 Dokumenten Version 1.10 03/2021 NS Firmware Version 1.3

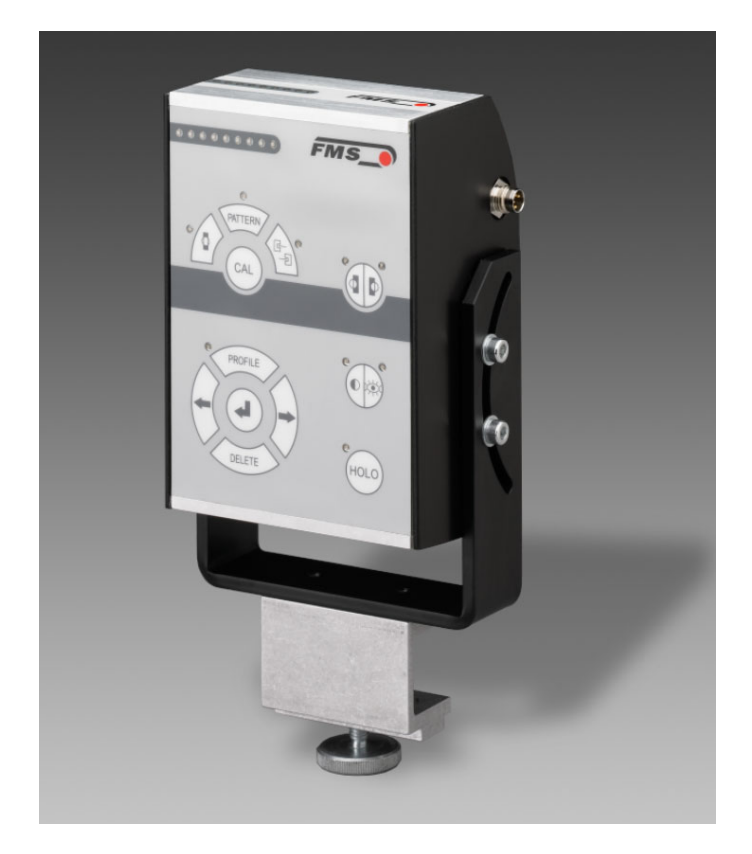

This operation manual is also available in English. Please contact your local representative.

© by FMS Force Measuring Systems AG, CH-8154 Oberglatt – All rights reserved.

## **Inhaltsverzeichnis**

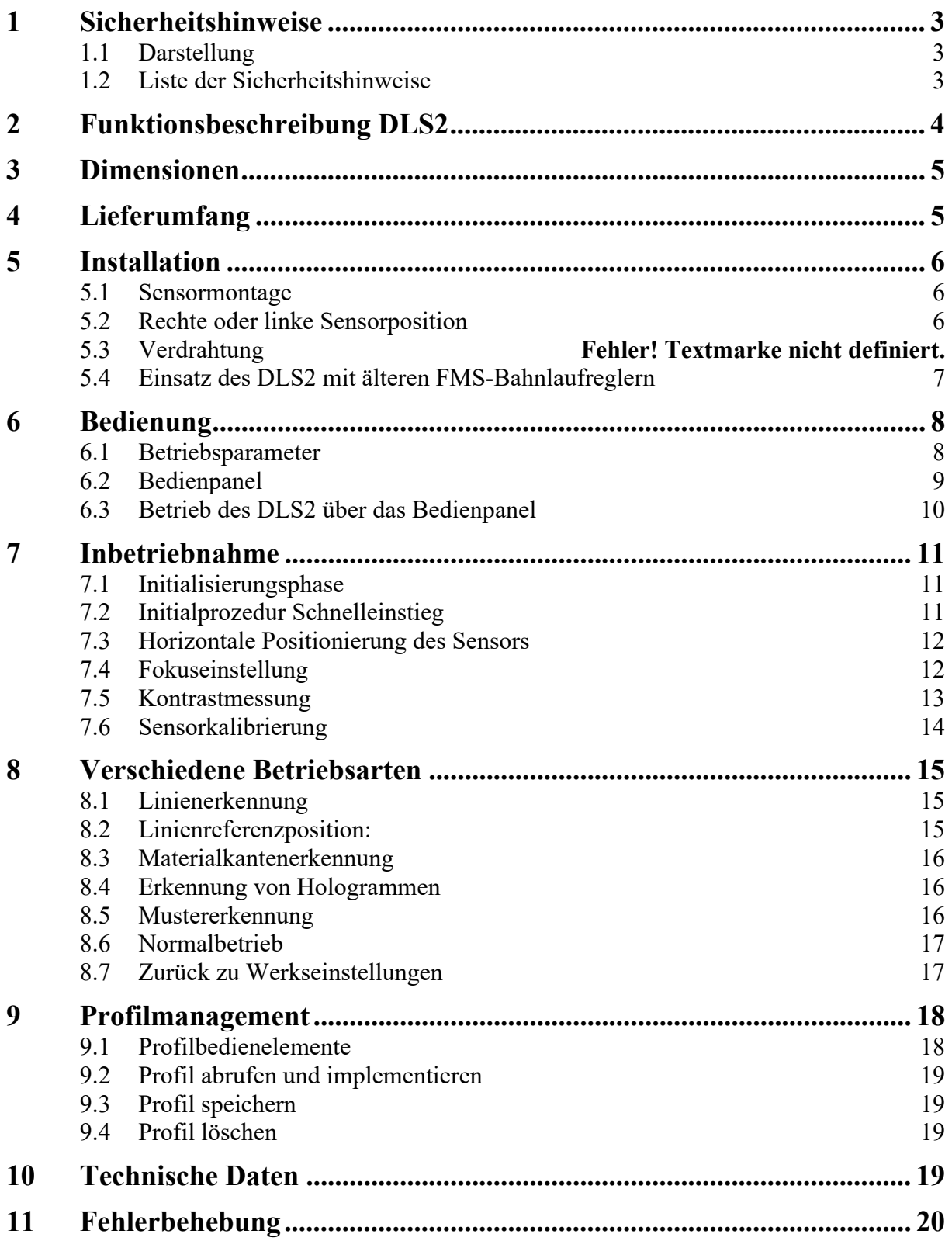

## **1 Sicherheitshinweise**

#### **1.1 Darstellung**

**a) Grosse Verletzungsgefahr für Personen** 

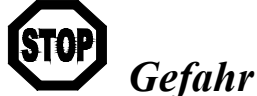

*Dieses Symbol weist auf ein hohes Verletzungsrisiko für Personen hin. Es muss zwingend beachtet werden.*

**b) Gefährdung von Anlagen und Maschinen** 

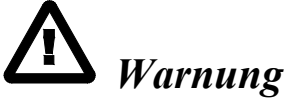

*Dieses Symbol weist auf eine Information hin, deren Nichtbeachtung zu umfangreichen Sachschäden führen kann. Die Warnung ist unbedingt zu beachten.* 

**c) Hinweis für die einwandfreie Funktion** 

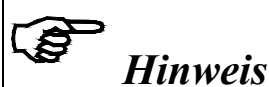

*Dieses Symbol weist auf eine Information hin, die wichtige Angaben hinsichtlich der Verwendung enthält. Das Nichtbefolgen kann zu Störungen führen.* 

### **1.2 Liste der Sicherheitshinweise**

*Wird der DLS2 Liniensensor zusammen mit einem Bahnlaufregler älteren Typs verwendet (z.B. BKS110C oder BKS309.V1.63 oder älter), muss eine Drahtbrücke an der 24V-Reglerspeisung angebracht werden. Weitere Informationen hierzu findet man in der Bedienungsanleitung des entsprechenden Bahnlaufreglers*.

#### 伊

*In speziellen Bahnlaufreglern der Typen BKS020.xxx.480.75.D.582339 (ABG) oder solche vom Typ BKS110C darf der DLS2 Liniensensor nur an der rechten Seite des Drehrahmens eingesetzt werden.* 

*In Bahnlaufregelsystemen die mit dem DLS2-Sensor und FMS-Komponenten ausgerüstet sind, kann es vorkommen, dass der Bahnlaufregler den Drehrahmen zeitweilig blockiert. Diese Schutzfunktion wird bei längeren Linienunterbrüchen angewandt. Diese Massnahme verhindert ein Weglaufen des Drehrahmens und Materialverluste.* 

 *Zusätzlich generiert der DLS2 bei längeren Linienunterbrüchen ein Alarmsignal das verwendet werden kann um die Produktionsanlage anzuhalten* 

## **2 Funktionsbeschreibung DLS2**

Der DLS2 ist ein selbst justierender digitaler Linien- und Kantensensor für den Einsatz in der Bahnlaufregelungstechnik. Der Sensor kann zwischen verschiedenartigen Linien unterscheiden und so eingestellt werden, dass er der Mitte oder der Kante einer Linie oder der Kante einer Materialbahn folgt. Eine wichtige Charakteristik des DLS2 ist Erkennung von Linienunterbrüchen.

Der DLS2 Sensor besitzt ein CCD-Array neuester Technologie. Die verwendeten LED in verschieden Farben wie auch die optimierten DSP-Algorithmen garantieren ein Maximum an Linienausleuchtung über das ganze Farbspektrum und sichern einen hohen Kontrast bei allen Farbkombinationen. Im Linienerkennungsmodus erkennt der Sensor durchgezogene oder unterbrochene Linien, die teilweise durch Muster oder Aufschriften überdeckt sind. Selbst holographische Muster werden erkannt

Der Sensor kann mittels eines Lichtpunktes und der eingebauten Fokusfunktion schnell und präzise auf die Referenzlinie oder Kante positioniert werden. Ein kippbarer Montagewinkel erleichtert das Positionieren des Sensors und sorgt für optimale Signalstärken. Zur einfachen Erkennung wird die Linien- oder Kantenposition auf einer LED-Anzeige dargestellt. Kalibrierungsdaten mit Linen- oder Kantenmerkmale können als Profil gespeichert werden. Diese können bei Materialwechsel sofort abgerufen und aktiviert werden.

Im Betrieb zeigt ein LED-Display jeweils die Position der detektierten Line als Punkt, der sich mit der Lage der Linie im Erfassungsbereich des Sensors mitbewegt. Eine Kante wird durch einen sich mitbewegenden Balken angezeigt.

## *Hinweis*

*Der DLS2 Sensor ist nicht mit dem Bahnlaufregler zur Ansteuerung motorischer Sensortraversen BKS309.W.M kombinierbar.* 

## **3 Dimensionen**

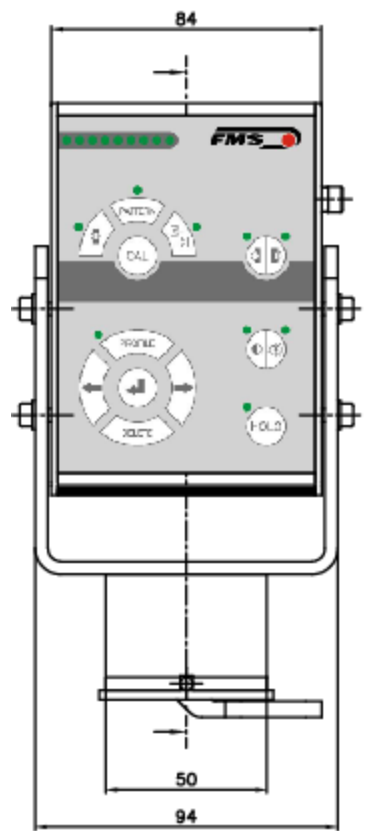

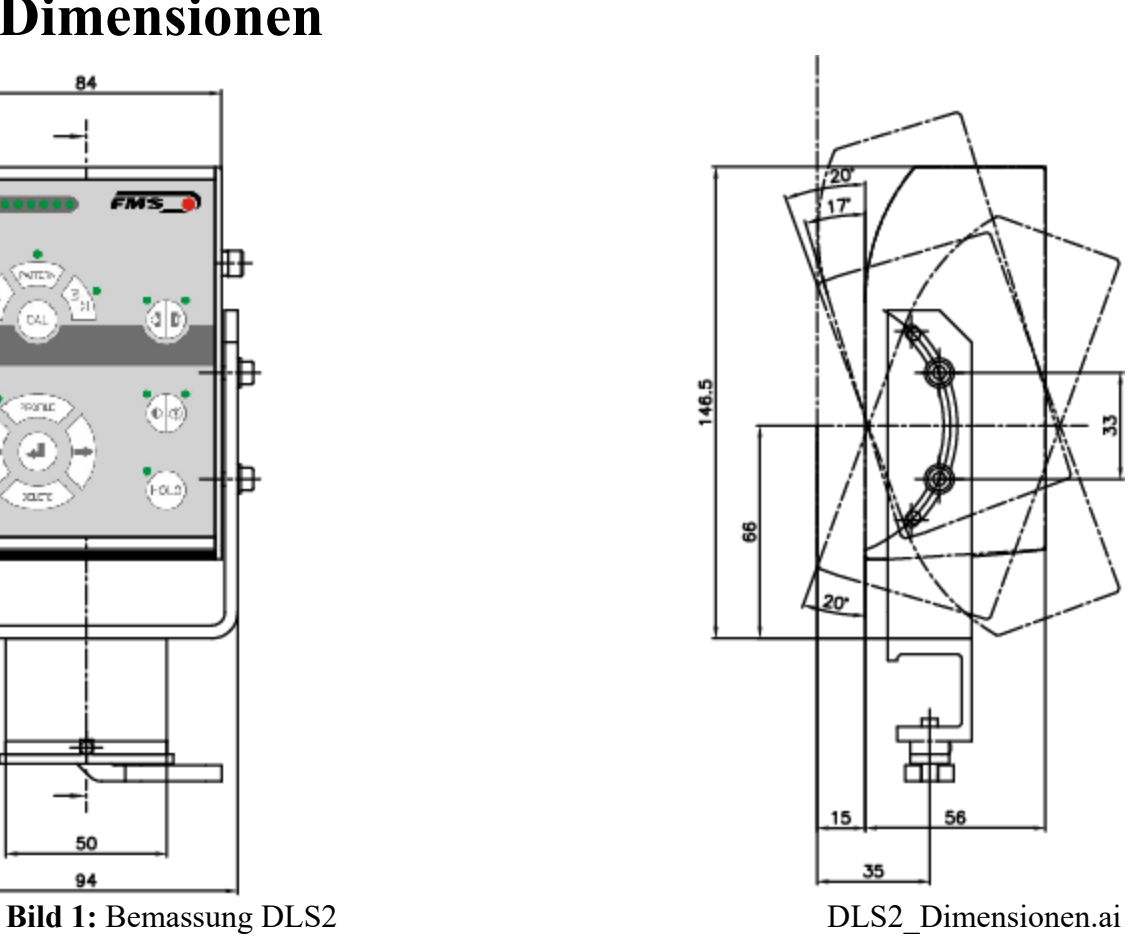

## **4 Lieferumfang**

- Sensor DLS2
- Montagewinkel (BKS.W.V.A.20x20.DLS2
- Bedienungsanleitung

#### **Nicht im Lieferumfang enthalten, als Zubehör erhältlich**

- Anschlusskabel mit Stecker (Länge wird je nach Anwendung spezifiziert)
- Sensorverstellung (BKS.W.DLS.020.2.XXX.YYY) Die Länge der Führungsschiene ist vom Drehrahmentyp abhängig.

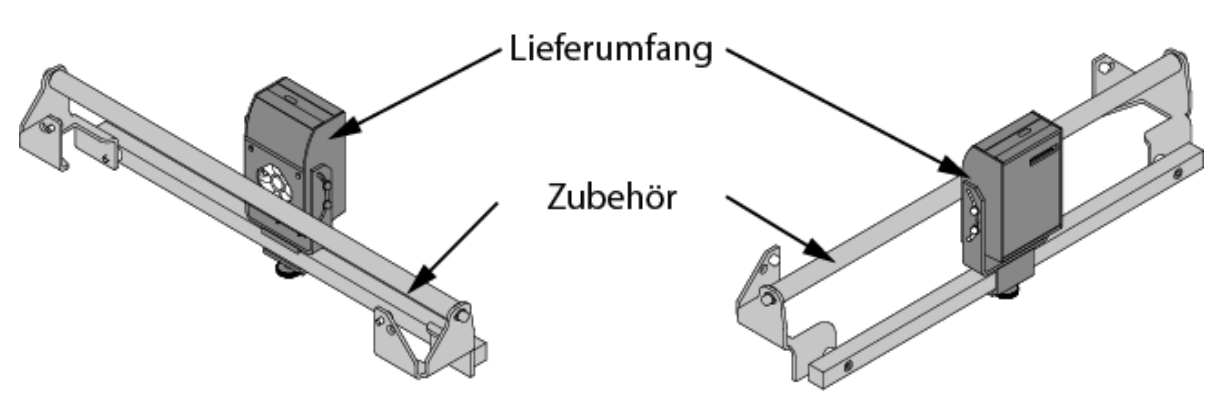

## **5 Installation**

#### **5.1 Sensormontage**

Der Sensor benötigt eine 20x20mm 4-Kantschiene auf der er montiert wird (**Bild 2**). Der Sensor wird über vier Gewindebohrungen M4 an einen Montagewinkel geschraubt. Dieser wird anschliessend an der 4-Kantschiene des Drehrahmens befestigt.

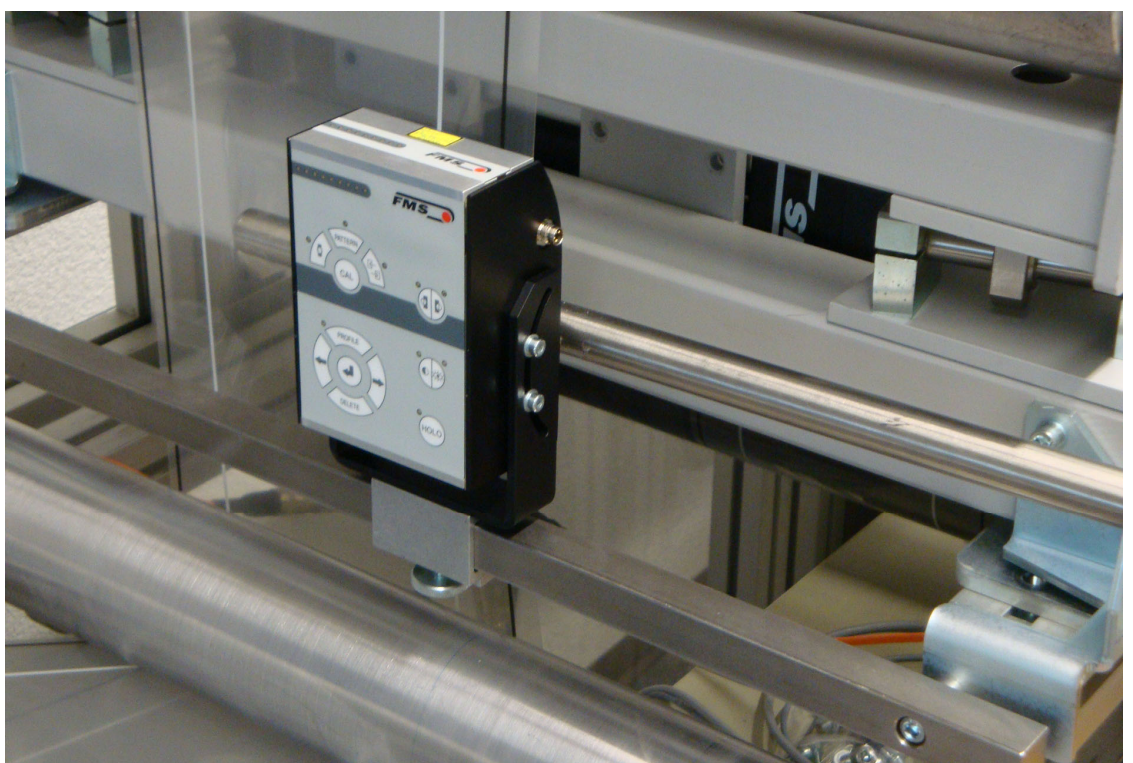

**Bild 2:** Montage des Sensors an der 4-Kant Schiene DLS2005

#### **Der DLS2 wird in einer fixen Distanz von 16mm vom Material entfernt montiert.**

Der Sensor kann durch lösen der vier seitlichen Schrauben auf dem Fokusradius gedreht werden. Dies kann bei reflektierendem Material bessere Ergebnisse liefern.

#### **5.2 Rechte oder linke Sensorposition**

#### **Definition von rechter oder linker Sensorposition:**

Links und rechts sind immer in Laufrichtung der Materialbahn gesehen (**Bild 3**). Die Laufrichtung ist bei FMS-Drehramen immer mit einem Pfeil gekennzeichnet.

Der Liniensensor DLS2 kann an beiden Seiten des Drehrahmens eingesetzt werden. Er kann einen Ultraschal-Sensor US01 bzw. US04B oder einen optischen Sensor AZS01 bzw. AZS04A ersetzen ohne den Bahnlaufregler neu zu konfigurieren.

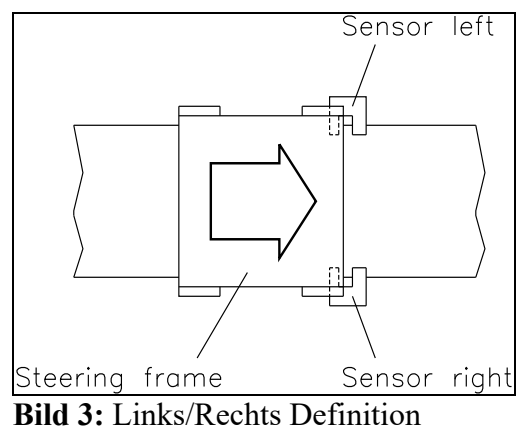

K100007e

#### 经 *Hinweis*

*Unabhängig von der Montageseite muss der Liniensensor DLS2 immer an der Buchse für den RECHTEN Materialsensor angeschlossen werden.* 

#### **5.3 Elektrischer Anschluss**

Wird der Sensor mit einem FMS-Drehrahmen mit integrierter Elektronik verwendet, so ist er mit einem Signalkabel  $4x0.14mm<sup>2</sup>$  entsprechender Länge verbunden. Wir empfehlen die Verwendung von FMS-Originalkabel. Das Kabel kann bei FMS bestellt werden.

**Bild 4** stellt den Sensorstecker dar in der Frontansicht. Es zeigt die Pinbelegung mit den dazugehörenden Litzenfarben.

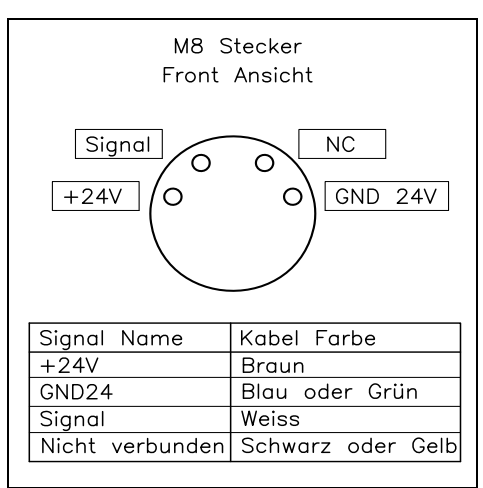

**Bild 4:** Sensoranschlüsse DLS00008d

### **5.4 Einsatz des DLS2 FMS-Bahnlaufreglern**

Wird der DLS2 Liniensensor zusammen mit einem Bahnlaufregler älteren Typs verwendet (z.B. BKS110C oder BKS309 Firmware V1.63 oder älter), muss die Treiberstärke der 24V-Reglerspeisung auf den geänderten Strombedarf des DLS2 angepasst werden. Dies kann durch anbringen einer Drahtbrücke am Bahnlaufregler erreicht werden. Die nachfolgende Tabelle gibt Auskunft in welchen Fällen diese Modifikation notwendig ist und wie die Brücke angebracht werden muss.

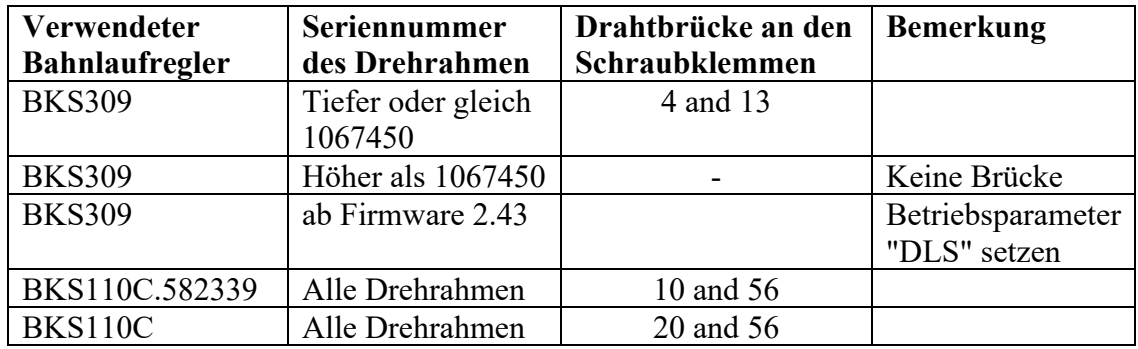

# *Warnung*

*Wird der DLS2 Liniensensor zusammen mit einem Bahnlaufregler älteren Typs verwendet (z.B. BKS110C oder BKS309 Firmware V1.63 oder alter), muss eine Drahtbrücke an der 24V-Reglerspeisung angebracht werden. Weitere Informationen hierzu findet man in der Bedienungsanleitung des entsprechenden Bahnlaufreglers.* 

## **6 Bedienung**

#### **6.1 Betriebsparameter**

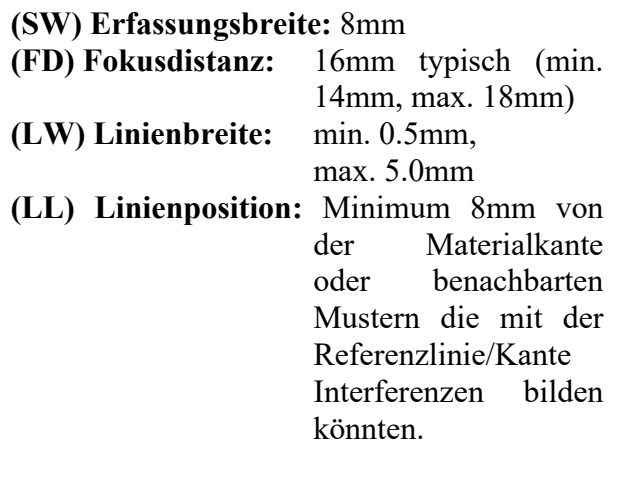

**Linienunterbrüche:** Der Sensor erkennt Linienunterbrüche die nicht als Muster definiert wurden und gibt ein Rechtecksignal am Ausgang aus. Dieses Alarmsignal kann verwendet werden um die Produktionsanlage anzuhalten (siehe **8.6 Normalbetrieb**).

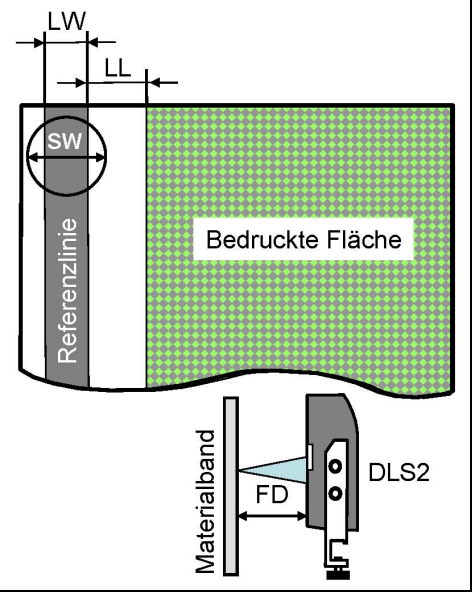

**Bild 5:** Betriebsparameter

DLS2012d

**Kontrast:** Hoher Kontrast zwischen Referenzlinie und Hintergrund (z.B. schwarze Linie auf weissen Hintergrund) verbessert die Referenzerkennung und die Regelqualität des Systems. Die Erkennung der Farben beim DLS2 Sensor unterscheidet sich wesentlich von deren eines menschlichen Auges. Gewisse Farbkombinationen wie z.B. rot und braun sind schwierig zu detektieren. Für einen optimalen Betrieb sollten solche Kombinationen vermieden werden. Bei Kombinationen mit tiefem Kontrast kann gegebenenfalls der Abstand zwischen Referenzlinie und bedrucktem Muster von 8 auf 10mm vergrössert werden.

**Durchsichtige Materialien:** Die Regelung auf Linien die auf einer durchsichtigen Folie bedruckt sind, verursacht in der Regel keine Schwierigkeiten solange Referenzlinie und Hintergrund einen guten Kontrast bilden. In solchen Fällen ist es empfehlenswert ca. 3mm hinter der Folie einen kontrastreichen Hintergrund zu schaffen.

**Reflektierende Trägermaterialien:** Reflexionen können durch Justieren (z.B. leichtes Kippen) des Sensor vermieden werden. Die sichelmondförmigen Führungen an der Sensorbefestigung erleichtern die Einstellung.

#### <u>(Q</u> *Hinweis*

*FMS kann Materialproben evaluieren and die Eignung bezüglich DLS2- Detektierung prüfen. Bitte kontaktieren Sie Ihre nächste FMS-Vertretung um diesen Service in Anspruch zu nehmen.* 

#### **6.2 Bedienpanel**

Das Bedienpanel (**Bild 6**) verfügt über eine Folientastatur und eine LED-Anzeige. Letztere wird verwendet um die aktuelle Linien- oder Kantenposition oder Statusinformationen des Sensors anzuzeigen. Die Statusinformationen werden in Form von LED-Mustern dargestellt. Über jeder Funktionstaste befindet sich eine kleine grüne LED die, wenn diese Funktion gewählt wurde, ihre Aktivität bestätigt.

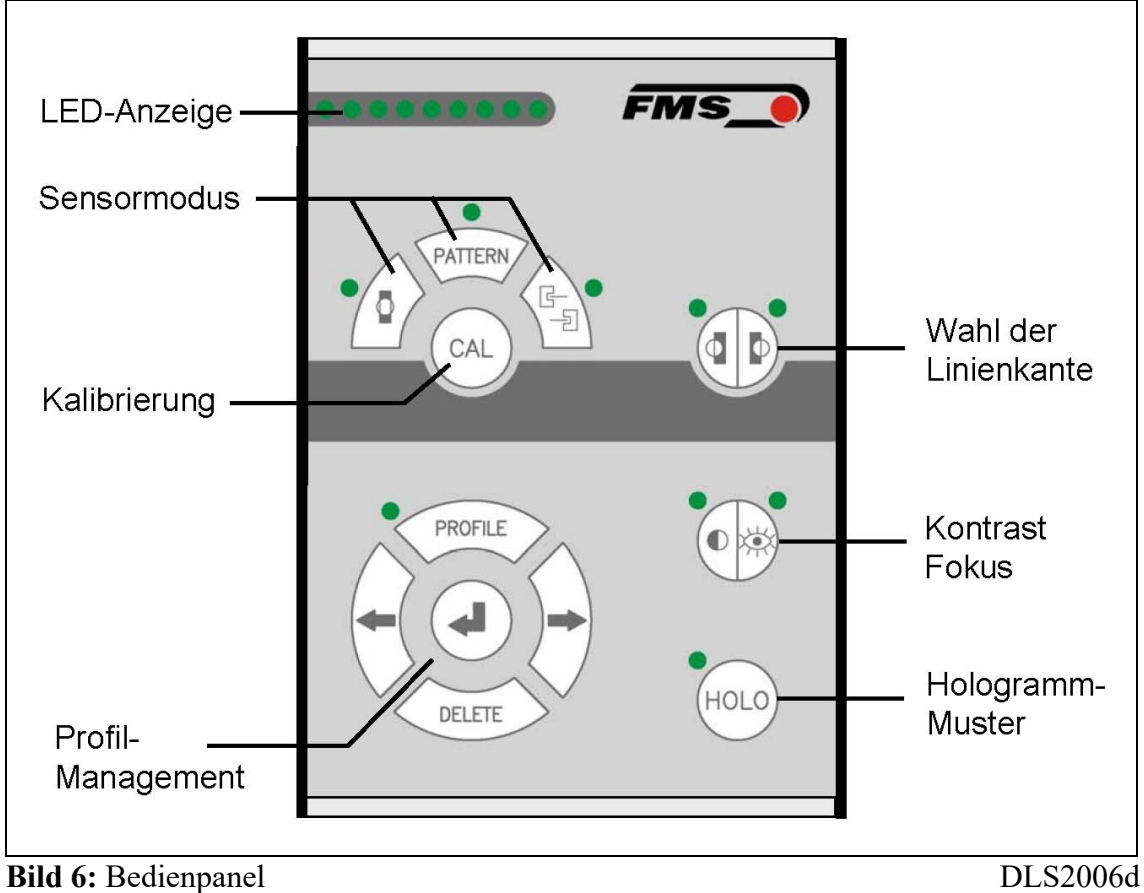

## **6.3 Betrieb des DLS2 über das Bedienpanel**

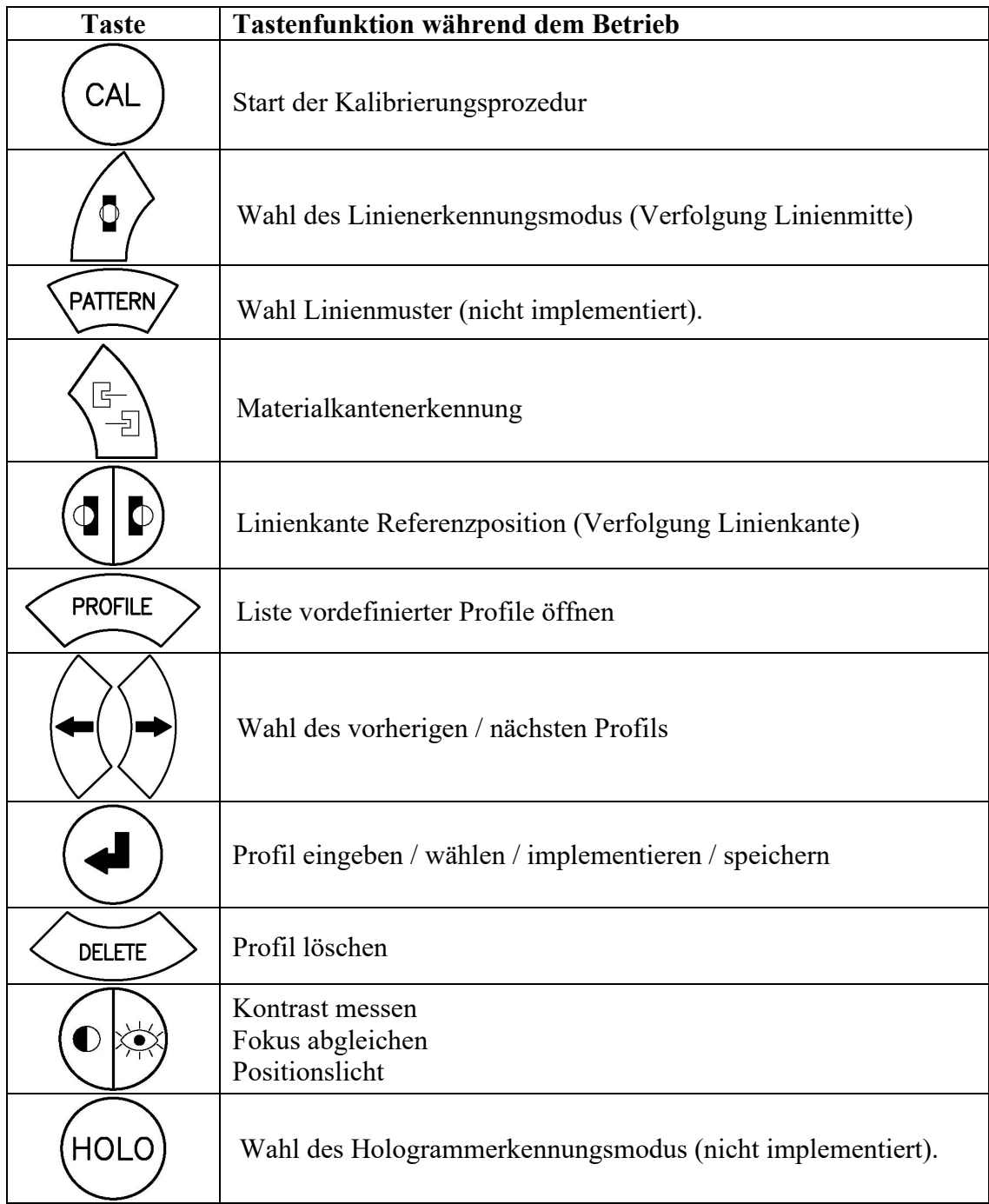

## **7 Inbetriebnahme**

#### **7.1 Initialisierungsphase**

*Hinweis* 

*Wenn Sie einen DLS2 Sensor an eine bestehende Regelung anschliessen, muss diese nach dem Anschluss unbedingt neu gestartet werden um den Sensor richtig zu erkennen.* 

Der DLS wird durch Anlegen der Versorgungsspannung eingeschaltet. In einer ersten Phase werden alle Variablen initialisiert und das zuletzt verwendetet Profil geladen. Besitzt das Profil keine Kalibrierungsdaten (z.B. bei der allerersten Inbetriebnahme), ist der Sensor unkalibriert und kann nicht in den Erkennungsbetrieb wechseln. Dieser Zustand wird über ein Lichtmuster an der LED-Anzeige signalisiert. Dabei werden abwechslungsweise entweder alle geraden oder ungeraden LEDs eingeschaltet.

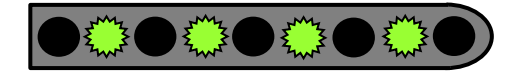

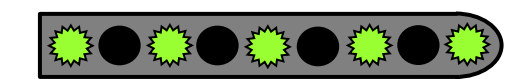

Alle geraden LEDs leuchten Alle ungeraden LEDs leuchten

Damit der DLS2-Sensor in den Erkennungsbetrieb wechseln kann, muss er zuerst auf das Material kalibriert werden. Hierzu verfahre man nach der unten beschriebenen Initialisierungsprozedur (Kapitel **7.2**). Liegt ein Profil mit Kalibrierungsdaten vor, wird sich der Sensor in den Erkennungsmodus schalten. Die LED-Anzeige zeigt jetzt, ja nach Betriebsart, die Position der Linie bzw. der Kante an.

### **7.2 Initialprozedur Schnelleinstieg**

Die nachfolgende Initialprozedur beschränkt sich auf die Inbetriebnahme des DLS2- Sensors im Linienerkennungsmodus. Die Initialisierung in andere Modi kann analog ausgeführt werden. Anleitungen zu den anderen Modi findet man im **Kapitel 8** "Verschiedene Betriebsarten"

#### **Initialprozedur:**

- 1. Montage des Sensors auf den Drehrahmen (siehe **Kapitel 5.1** und **5.2**)
- 2. Verdrahtung des Sensors (siehe **Kapitel 5.3)**
- 3. Materialwahl: Man nehme eine weisse Papierbahn mit einer schwarz aufgedruckten 2 mm breiten Linie.
- 4. Horizontale Positionierung des DLS2 (siehe **Kapitel 7.3**)
- 5. Fokuseinstellung (siehe **Kapitel 7.4**)
- 6. Kontrastmessung (siehe **Kapitel 7.5**)
- 7. Kalibrierung (siehe **Kapitel 7.6**)
- 8. Wenn erwünscht Objektprofil abspeichern (siehe **Kapitel 9.3)**

#### **7.3 Horizontale Positionierung des Sensors**

In dieser Betriebsart kann eine Justierhilfe zur horizontalen Ausrichtung des Sensors aufgerufen werden. Man drücke dreimal hinter einander die <sup>USA</sup> Taste. Die zwei kleinen LEDs über der Taste leuchten auf sobald diese Funktion aktiviert wird. Gleichzeitig projiziert der Sensor zwei rote vertikal versetzte Lichtmarken auf dem Material. Diese Marken zeigen die Mitte des Sensorerfassungsbereichs an. Der DLS2- Sensor kann mit den Marken positioniert werden in dem man ihn auf der Führungsschiene verschiebt bis die Marken die Referenzlinie oder –kante abdecken.

Der Positioniermodus wird entweder durch erneutes Drücken der  $\bigoplus_{\text{Take order}}$ Abwarten von 30s wieder verlassen.

#### **7.4 Fokuseinstellung**

Die Qualität der Linien- bzw. Kantenerkennung hängt von verschieden Faktoren ab. Eine wichtige Rolle spielt dabei der korrekte Fokus. Das ist der Abstand zwischen Material und Sensor. Durch Justieren der Sensorsoptik auf den optimalen Abstand erreicht man den besten Fokus. Die Fokuseinstellung führt man am besten mit einem geeigneten Material mit gedruckter Linie und hohen Kontrast aus. Das kann z.B. ein weisses Papier mit einer schwarz aufgedruckten 2mm breiten Linie sein. Die beste Fokusdistanz wird während der Justierprozedur durch die LED-Anzeige visualisiert.

Die Fokuseinstellprozedur startet man durch zweimaliges drücken der Taste. Die kleine LED rechts oberhalb der Taste leuchtet als Bestätigung auf. Die Fokusdistanz kann durch horizontales Verschieben des Sensors näher oder weiter zum Material hin optimiert werden.

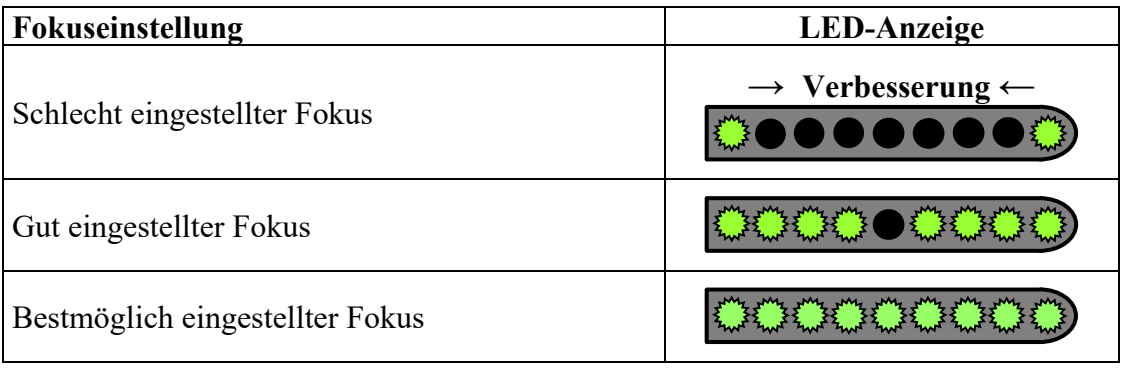

Die Fokuseinstellung wird entweder durch erneutes Drücken der  $\overbrace{\mathbb{C}}^{(n)}$ Taste oder nach Abwarten von 30s wieder verlassen.

#### **7.5 Kontrastmessung**

Als Kontrast bezeichnet man den Unterschied zwischen hellen und dunklen Bereichen einer Linie oder Materialkante bezogen auf seinem Hintergrund. Je höher der Kontrast ist, desto besser ist die Erkennbarkeit eines Objekts. Der DLS2 kann den Kontrast seiner Referenzlinie oder –kante messen. Um die Messung zu starten, drückt man die  $\left( \bullet \right)$ 

 $\mathbb{Z}$ Taste. Die kleine LED links oberhalb der Taste leuchtet als Bestätigung auf. Die Qualität des Kontrastes wird durch die LED-Anzeige visualisiert.

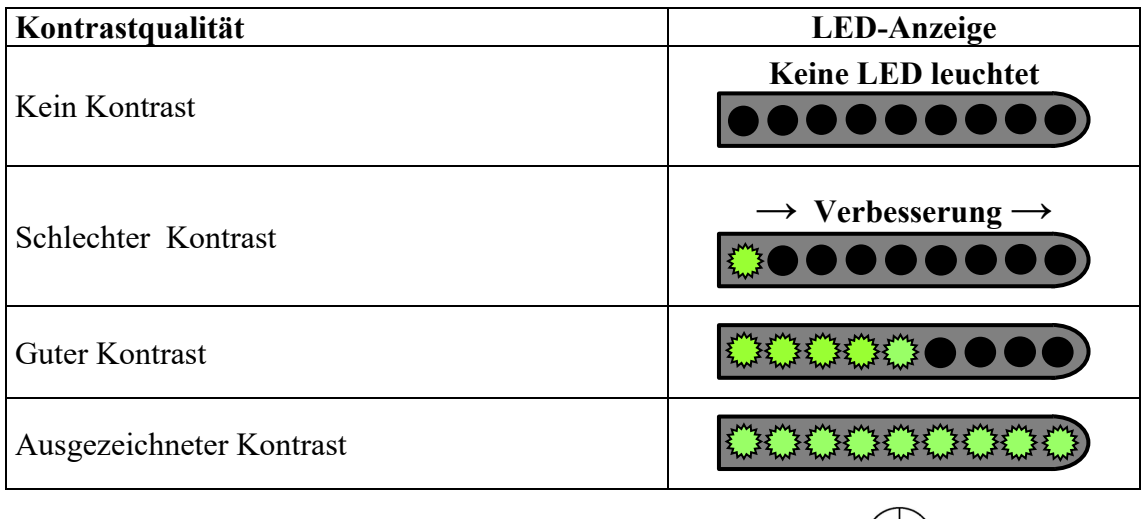

Die Kontrastmessung wird entweder durch erneutes Drücken der  $\overbrace{\text{S}}^{\text{(c)}}$ Taste oder nach Abwarten von 30s wieder verlassen.

#### **7.6 Sensorkalibrierung**

Bei der Kalibrierung handelt es sich um einen Lern- und Optimierungsprozess des Sensors. Der DLS2 lernt die Charaktereigenschaften des Materials, der Linie, des Musters oder der Kante kennen. Diesen Eigenschaften entsprechend, werden automatisch die optimalen Optik- und Beleuchtungseinstellelungen vorgenommen. Die zu erkennenden Objekte (Linie, Kante oder Muster) müssen gewisse Minimalkriterien erfüllen (Kontrast, Abmessungen usw.) um als solche erkannt zu werden. Werden diese Kriterien nicht erfüllt, scheitert die Kalibrierung, was mit einer Fehleranzeige in der LED-Anzeige signalisiert wird.

Die Kalibrierung wird gestartet mit der Auswahl der Betriebsart (weitere Angaben hierzu im **Kapitel 8**). Drücken Sie die Ihrer Applikation entsprechenden Taste:

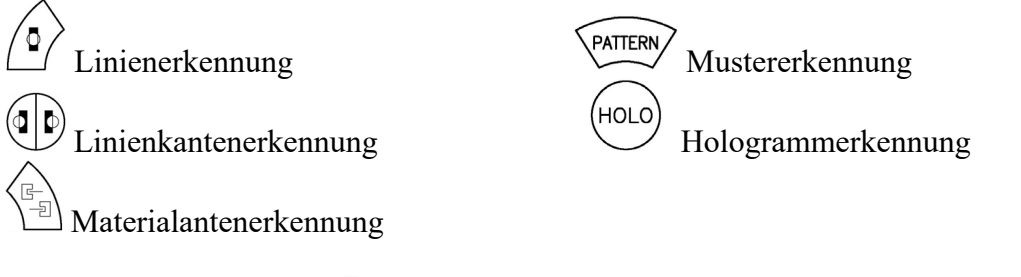

CAL Anschliessend wird die  $\vee$ -Tast für länger als eine halbe Sekunde gedrückt. Während des Kalibrierungsprozesses blinken alle Elemente auf der LED-Anzeige.

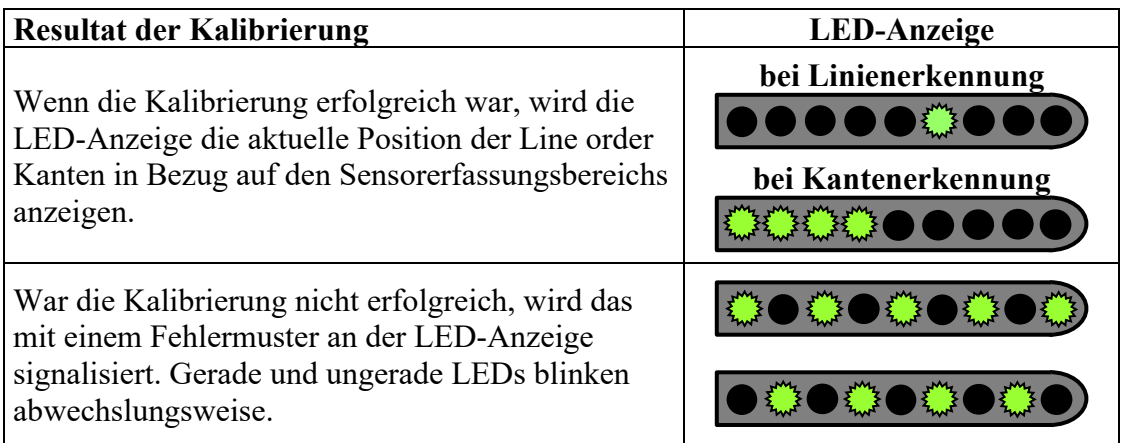

Nach einer erfolgreichen Kalibrierung und nach einem entsprechenden Testlauf können die Objektdaten als Profil gespeichert werden. Weitere Informationen hierzu findet man im **Kapitel 9** "Profilmanagement".

## **8 Verschiedene Betriebsarten**

Der DLS2 kann eine Vielzahl von Objekten auf einer breiten Palette von Trägermaterialien erkennen. Als Objekte bezeichnet man z.B.

- Durchgezogene Linien Hologrammmuster
- Intermittierende Linien Gedruckte Muster
- **Materialkanten**
- 
- 

Um die Erkennung dieser Objekte zu optimieren, muss man den Sensor in die richtige Betriebsart setzen. Es gibt 5 Betriebsarten:

- Linienerkennung Hologramme
- Linienkantenerkennung Muster
- Materialkantenerkennung

#### **8.1 Linienerkennung**

In der Betriebsart Linienerkennung detektiert der DLS2 Linien von minimal 0.5 und maximal 5.0 mm Breite. Die Charaktereigenschaften der Linie wie Kontrast, Abmessungen etc. werden in der Kalibrierungsprozedur ermittelt. Eine Linie wird nur als solche erkannt, wenn definierte Grenzwerte nicht verletzt werden:

- 1. Die Linie darf höchsten ±35% von der Referenzlinie abweichen.
- 2. Der absolute Kontrast darf nicht mehr als 40% von der Referenzlinie variieren.
- 3. Die Steilheit beim Kontrastwechseln darf nicht kleiner als 40% zur Referenzlinie sein.
- 4. Die beiden Kontrastwechselrichtungen müssen mit denen der Referenzlinie übereinstimmen

Die Betriebsart Linienerkennung kann mit  $\left\langle \Phi \right\rangle$  Taste eingestellt werden. Der Sensor detektiert hierbei immer die Mitte der Linie. Die kleine LED links von der Taste leuchtet als Bestätigung dass die Betriebsart aktiviert wurde.

#### **8.2 Linienreferenzposition:**

Die Linienerkennung unterscheidet zwischen drei Referenzpositionen:

- Linienkante links
- Linienkante rechts
- Linienmitte

Die Referenzposition kann mit der  $\overline{CD}$  Taste gewählt werden. Die kleinen LEDs oberhalb der Taste zeigen an welche Referenzposition aktiviert wurde.

#### **8.3 Materialkantenerkennung**

Diese Betriebsart ermöglicht das Erkennen von Materialkanten oder sehr breiten Linien. Eine Kante wird nur als solche erkannt, wenn definierte Grenzwerte nicht verletzt werden:

- 1. Der absolute Kontrast darf nicht kleiner als 50% von der der Referenzkante sein.
- 2. Die Steilheit beim Kontrastwechsel an der Kante darf nicht kleiner als 50% zur Referenzkante sein
- 3. Die Kontrastwechselrichtung muss mit der Referenzkante übereinstimmen.

Die Betriebsart Kantenerkennung kann mit  $\Box$  Taste eingestellt werden. Die kleine LED rechts von der Taste leuchtet als Bestätigung dass die Betriebsart aktiviert wurde.

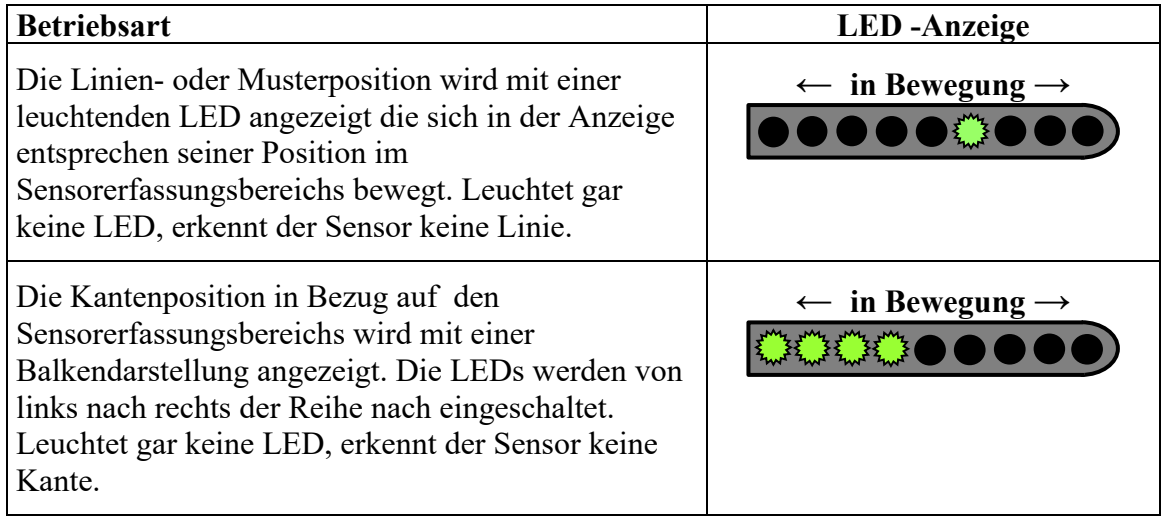

#### **8.4 Erkennung von Hologrammen**

Bei Materialien mit Hologrammen sind die Anforderungen an die Beleuchtungseigenschaften anders als bei normal bedruckten Materialien. Diesem Umstand wird mit einer dedizierten Betriebsart für Hologramme Rechnung getragen.

(ного) Durch drücken der Taste wird der Sensor auf diesen speziellen Betrieb umgestellt. Die LED über der Taste signalisiert, dass der Modus Hologrammerkennung gewählt wurde. Eine Umschaltung in die Hologrammerkennung bedingt eine Neukalibrierung des DLS2 sofern kein Profil für diese Material-Referenz-Kombination vorliegt. Die Kalibrierung im Hologrammerkennungsmodus erfolgt wie unter **Kapitel 7.6** beschrieben.

#### **8.5 Mustererkennung**

Diese Betriebsart ist nicht implementiert.

#### **8.6 Normalbetrieb**

Im Normalbetrieb zeigt die LED-Anzeige die Linien- oder Kantenposition wie im **Kapitel 8.3** beschrieben an. Wenn Linie oder Kante fehlen, bleibt die Anzeige dunkel. Längeren Linienunterbrüche erkennt der DLS2 und sendet ein Erkennungssignal an die Bahnlaufregelung. Diese blockiert den Drehrahmen an der ursprünglichen Position bis die Linie wiedererkannt wird. Dieses Alarmsignal bei permanentem Linienausfall kann verwendet werden um über die Maschinensteuern die Produktionsanlage anzuhalten. Die Massnahme verhindert ein Weglaufen des Drehrahmens, Materialverluste und unnötige Maschinenstopps.

## *Hinweis*

*In Bahnlaufregelsystemen die mit dem DLS2-Sensor und FMS-Komponenten ausgerüstet sind, kann es vorkommen, dass der Bahnlaufregler den Drehrahmen zeitweilig blockiert. Diese Schutzfunktion wird bei ungewollten Linienunterbrüchen ausgelöst.* 

*Das vom DLS2 generierte Alarmsignal bei Linienunterbrüchen kann verwendet werden um die Produktionsanlage anzuhalten und ein Weglaufen des Drehrahmens und mögliche Materialverluste zu verhindern.* 

#### **8.7 Zurück zu Werkseinstellungen**

Die Werkseinstellungen des DLS2-Sensors können durch drücken einer Tastenkombination wieder hergestellt werden:

**Hierzu halte man die beide Tasten**  $\left\langle \frac{PROFILE}{PROFILE} \right\rangle$  gedrückt während der **Sensor aufstartet wird (Einschalten der Betriebsspannung).** 

Die Ausführung des Prozesses wird durch ein LED-Muster bestätigt. Dabei leuchten die LEDs von der Mitte aus gegen aussen auf und verlöschen wieder.

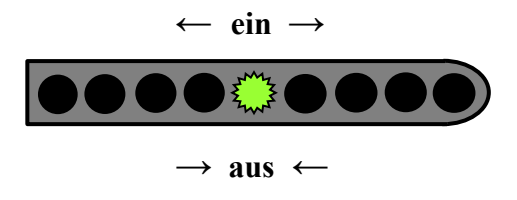

## **9 Profilmanagement**

Einmal kalibrierte Material-Linien/Kanten-Kombinationen können beim DLS2 als Profil abgespeichert werden. Die Profile beinhalten alle wichtigen Eigenschaften wie Kontrast, Linienabmessungen, Katenbeschaffenheit usw. der Material-Referenz-Kombination. Dies erlaubt ein rascher und flexibler Einsatz der Produktionsanlage da man bei wiederkehrenden Materialien auf diese Profile zurückgreifen kann und nicht neue kalibrieren muss.

#### **9.1 Profilbedienelemente**

Die Tastenrose (siehe **Bild 7**) dient der Handhabung der Profile. Die Profile können über diese Tasten gespeichert, gelöscht oder implementiert werden. Sobald man in die Betriebsart "Profilmanagement" wechselt (durch 0.5 Sek. drücken der  $\left\langle \text{Prorl} \right\rangle$  Taste) zeigt die LED-Anzeige den Status der Profile an (siehe **Bild 8**).

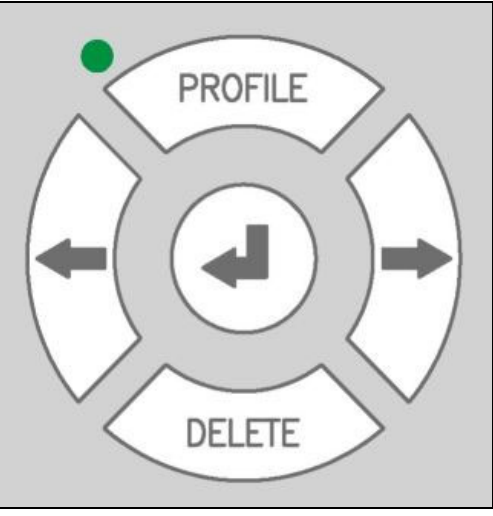

**Bild 7: Profilmanagement** DLS2010

Die 9 Elemente auf der LED-Anzeige repräsentieren je ein Profil. DLS2 kann somit 9 unterschiedliche Profile speichern. Der Profilstatus wird über die Art und Weise, wie die LED leuchtet, visualisiert. Die nachfolgende Tabelle zeigt die verschiedenen Profilstadien an.

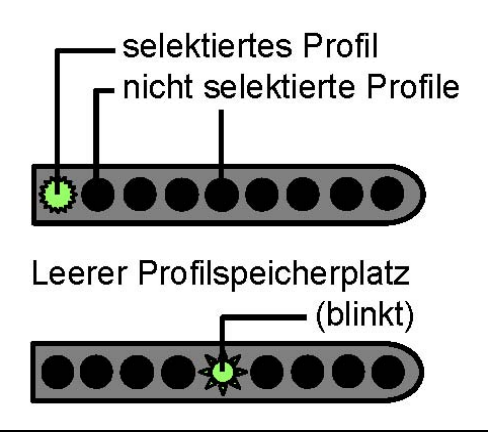

**Bild 8:** Profilspeicherplätze

DLS2011d

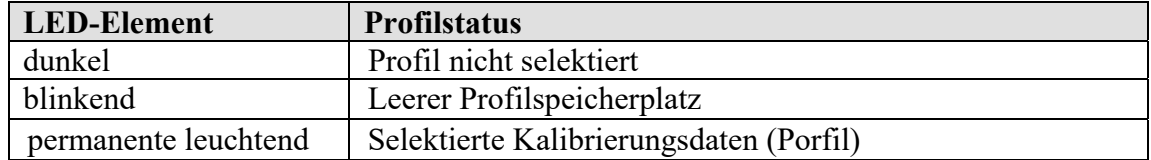

#### **9.2 Profil abrufen und implementieren**

Mit der Übernahme eines Profils werden die aktuellen Kalibrierungsdaten des DLS2 mit denen des abgerufenen Profils überschrieben.

- 1. Betriebsart "Profilmanagement" wählen:  $\left\langle \frac{PROFILE}{T} \right\rangle$  Taste länger als 0.5s gedrückt halten.
- 2. Mit den  $\vee$ und $\vee$  Tasten ein bestehendes Profil selektieren. Ein bestehendes Profil wird durch eine leuchtende LED angezeigt.
- 3. Die  $\bigcup$  Taste länger als 3s gedrückt halten, um das selektierte Profil zu übernehmen. Der Profilmodus wird durch diese Aktion verlassen und der DLS2 befindet sich wieder in der Betriebsart "Normalbetrieb".

#### **9.3 Profil speichern**

- 1. DLS2 auf Material-Referenz-Kombination kalibrieren.
- 2. Kalibrierung mit einem Testlauf überprüfen.
- 3. Betriebsart "Profilmanagement" wählen:  $\sqrt{PRCN}$  Taste länger als 0.5s drücken.
- 4. Mit den  $\vee$ und $\vee$  Tasten einen freiverfügbaren Profilspeicherplatz wählen. Ein leerer Profilspeicherplatz wird durch eine blinkende LED angezeigt. Es ist nicht möglich einen bereits gefüllten Profilspeicherplatz ohne vorgängiges Löschen zu überschreiben.
- 5. Die Eingabetaste länger als 0.5s gedrückt halten, um die Kalibrierungsdaten in den selektierten Speicherplatz zu speichern. Die LED wechselt von blinkend auf permanent. Bei erfolgreicher Speicherung geht der Sensor zum Normalbetrieb über.

#### **9.4 Profil löschen**

- 1. Betriebsart "Profilmanagement" wählen:  $\widehat{\binom{\text{ProfIL}}{\text{RORLE}}}$  Taste länger als 0.5s drücken.
- 2. Mit den  $\vee$ und $\vee$  Tasten ein Profil wählen. Ein bestehendes Profil wird durch eine leuchtende LED angezeigt.
- 3. Die <sup>DELETE</sup> -Taste länger als 3s gedrückt halten, um das selektierten Profil zu löschen. Die LED wechselt von permanent leuchtend auf blinkend. Der Sensor wechselt auf Normalbetrieb.

## **10 Technische Daten**

Operating Manual DLS2

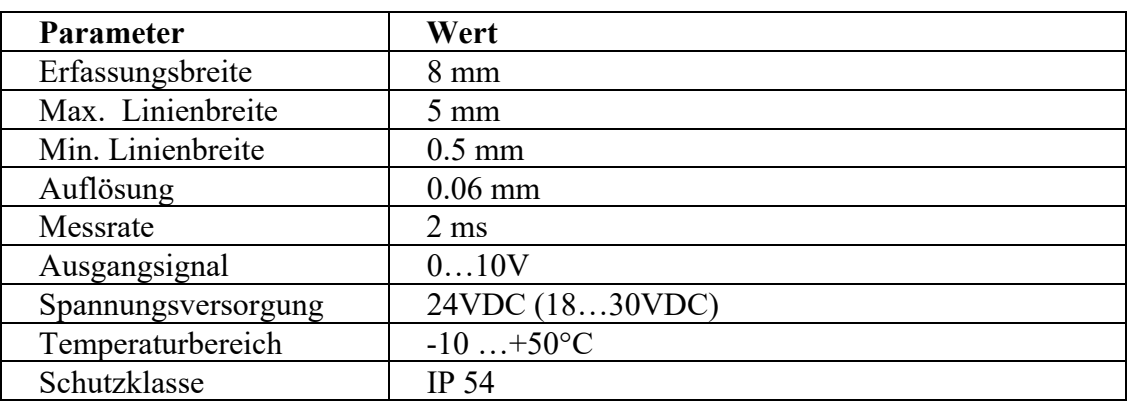

## **11 Fehlerbehebung**

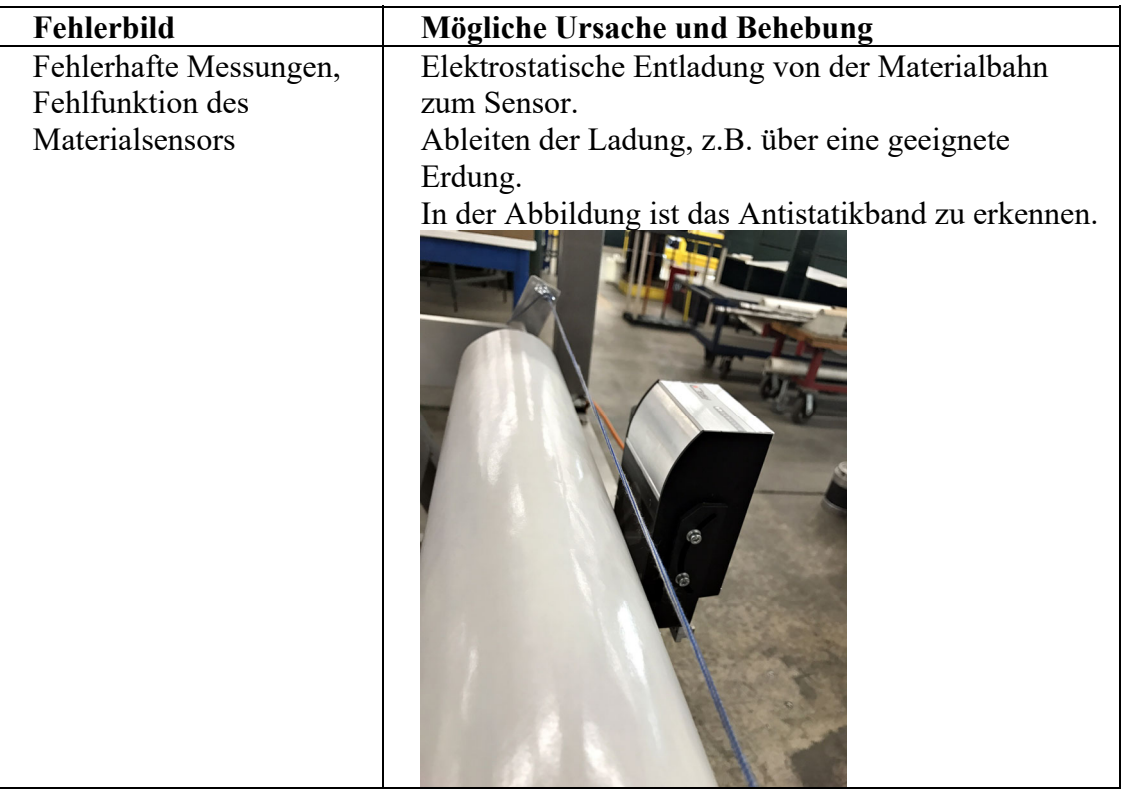

*FMS Force Measuring Systems AG Aspstrasse 6 8154 Oberglatt (Switzerland) Tel. 0041 1 852 80 80 Fax 0041 1 850 60 06 info@fms-technology.com www.fms-technology.com*

*FMS USA, Inc. 2155 Stonington Avenue Suite 119 Hoffman Estates,, IL 60169 (USA) Tel. +1 847 519 4400 Fax +1 847 519 4401 fmsusa@fms-technology.com*

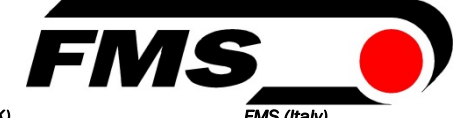

*FMS (UK) Aspstrasse 6 8154 Oberglatt (Switzerland) Tel. +44 (0)1767 221 303 fmsuk@fms-technology.com* *FMS (Italy) Aspstrasse 6 8154 Oberglatt (Switzerland) Tel. +39 02 39487035 fmsit@fms-technology.com*